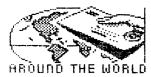

# COMMODORE

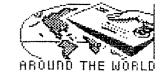

# Mewsletter of MEETING 64/128 USERS THROUGH THE MAIL

## MEETING NEWS Jean Nance, President

WELCOME TO OUR NEW MEMBERS: Hubert Albachten, Tomi Alderman, Jeff Bivans, David Bogart, Dale Bohrer, Ken Bronson, Andrew Bruile, Buck Buchanan, Judith Connelly, Frank DeMike, Eva Diaz, Chuck Dorn, Edward Duffy, Cleve Greenough, Kevin Janzer, Fred Knerr, Daisy Krelic, Arthur Krugalik, Si LaBar, George Martin, Patricia McDonough, Robert Murphy, Dennis Page, James Prohaska, Richard Schmidt, Alice Shipley, Bernard Sobel, George Waddill, Le Roy Welch, Peter Wenson, Keith Weise, and Margaret and Rodney Wylde.

Keep the pages with new member information with your March membership list, perhaps

as a photocopy if you don't want to deface the CML.

SEPTEMBER MEMBERSHIP LIST. A new membership list will be sent out with the September CML. READ YOUR BIO! Are there any changes, additions, or corrections? Have you bought or sold equipment, taken on a new interest in or out of computing? Is a question you asked when you joined no longer important to you? If anything about the bio doesn't satisfy you, send corrections to Brian Vaughan. The information should reach him before August 31st. The September list will be the main source of information about you until next March.

Always send all address corrections or changes to Brian as promptly as possible, so that they will appear in the next CML and/or the next master membership list, and so that your mailing address for the CML will be correct. Those members who have two different addresses should notify Brian about address changes each time they move if they want changes made in their address for the CML twice a year. Brian can't keep track of our "migrating members" otherwise.

HELPING. Members sometimes ask what they can do to help our group. One way members can help is to send in items for the CML, anything from a tip or question to an article. Our newsletter is an outstanding one, and one reason is the quality and variety of member-written material. Also, read the "Questions" column in each CML, and if you can help, even partially, write to the questioner. Still another way to help is to take the time to write to other members, expecially newer members. Nothing makes a new member feel more wanted and part of a group than getting friendly and helpful letters.

## MAILINK NOTES Guest Editor Aaron Peromsik

I have really enjoyed being guest editor for this issue. It was lots of work but I enjoyed hearing from everyone. Thanks to Jean Nance for her help and direction, and to Elly Carey for taking care of the printing and mailing. Brian Vaughan, of course, provided mailing labels, a harder job this month than it has been for a while. Thanks also to the many members who contributed articles and tips for this CML.

Robert and Allison Hunter, PO Box 627, Windsor, Newfoundland, Canada AOH 2HO, will be guest editors for the September MaiLink. All submissions should be mailed to reach them by August 17. Anything longer than half a page should be submitted on disk.

Lonnie Smathers will be editing the CML in November.

Enjoy the summer! 齫

#### Addresses

Organization business, donations, dues, membership, newsletter... JEAN NANCE, R1 Box 151, ST Joseph, IL 61873

Treasurer ELOISE CAREY, 155 Sienna, Morro Bay, CA 93442

Membership addresses and bios, corrections and changes: BRIAN VAUGHAN, 2101 Shoreline Dr. #352, Alameda, CA 94501

COMMODORE MAIL LINK newsletter of 'MEETING 64/128 USERS THROUGH THE MAIL'

Commodore Mail Link is published every other month by Meeting 64/128 Users Through the Mail. Commodore (R) and the Commodore logo are both trademarkes of Commodore Business Machines, Inc. All references to the foregoing should be so noted.

Copyright (C) 1990 by Mail Link and Meeting 64/128 Users Through the Mail. All rights reserved. No part of Mail Link may be reproduced or transmitted in any form or by any means, electronic or mechanical, without permission in writing.

Any and all opinions expressed in this publication are the views of the authors and in no way necessarily reflect the viewpoints, attitudes, or policies of Meeting 64/128 Users group unless so stated or indicated.

Neither Commodore Mail Link nor Meeting 64/128 Users Through the Mail advocates or condones the piracy of copyrighted software. All programs published are with the permission of the author or are, to the best of our knowledge, in the public domain.

All manuscripts, or any material for review or publication should be sent to the next guest editor at his or her mailing address. Mail Link reserves the right to edit submissions. Manuscripts or communication may be on paper or disk.

#### ABBREVIATIONS. ... and acronyms commonly used in Mail Link.

ASCII American Standard Code for Information Exchange. C64/128s use code commonly called PETSCII.

BASIC Beginners All-purpose Symbolic Instruction Code.

BBS Bulletin Board System
BCS Boston Computer Society
BSW Berkeley Softworks; they market Disk Operating System or d.p.i. for dots per inch Dynamic RAM (see RAM) Desk-Top Publishing Graphic Environment Operating DOS dpi DRAM DTP ĞĔŌS System
IC Integrated Circuit
MODEM MOdulator/DEModulator
MSDOS MicroSoft Disk Operating System CBM CFHC Commodore Business Machines Computer Foundation for (IBM) or "pd" for Public Domain
Random Access Memory
RAM Expansion Unit
Read Only Memory
Self Addressed Stamped Envelope
Sound Interface Device ("SID" PD Handicapped Children
Commodore Mail Link newsletter
Control Program for RAM REU CP/M ROM Microprocessors
Central Processing Unit (the chip)
Cathode-Ray Tube (your monitor)
Commodore User Group SASE SID CPU CRT CUG chip) SIG TWS Special Interest Group The Write Stuff word processor. docs documentation or instructions

The Computer Foundation for Handicapped Children (CFHC)
Don Peterson, President.
Reprinted from the November 1989 CML.

The Foundation is dedicated to improving the quality of life for handicapped children and adults by use of personal computers. Primary objectives are communication, early learning, general education and fun.

There are programs for the non-verbal, blind, deaf, deaf-blind, retarded and severely physically handicapped in all combinations. Many of the programs can be operated with a single switch by head nocding, eyebrow lifting, a puff of air or a sound. Others are operated with a joystick, the keyboard or voice. There are many talking programs for the blind including word processors, a terminal program and a typer.

CFHC has a very large public domain disk library that is predominantly for the Commodore 64 but there is also a large collection for the Apple II series. There are separate listings for the handicapped and for education.

Many C64, C128 and Apple II users have discovered a new and satisfying outlet for their hobby. Special education teachers in both public and private schools need your help in using these programs for greatly improving the life quality of countless children. The Foundation furnishes disks of the programs to schools, institutions and user groups for a handling charge of \$2.50 per disk side. For free listings and brief descriptions, write CFHC, 2645 E. Southern A326, Tempe, AZ 85282 or phone (602) 831-3519. Please specify the listings you want. CFHC, 2645 E. Southern A326, Tempe, AZ 85282 or phone (602) 831-3519. Please specify the listings you want.

Donate your surplus VIC-20s, Datasettes, C64s, disk drives, monitors, and printers to the Foundation. The Foundation has IRS tax exempt status so gifts are tax deductible. The IRS tax number is 86-0588914.

The CMD Hard Drive and GEOS
by Marvin Auerbach
Copyright 1990, BUG News, Bronx Users Group.
Reprinted with permission.

I am one of the first people to get hold of a brand new product by Creative Micro Design, Inc.: a 20 meg hard drive for my Commodore. 40 and 100 meg drives are also available. You can get 20 megs for \$625, 40 megs for \$725, or 100 megs for \$325. (Prices include a \$25 handling charge.) The drive itself is small, about 10" long, 2 1/2" high, and 5 1/4" wide, and comes with an external power pack, which has a built-in, batterybacked clock for GEOS. The drive has numerous ports: two serial, one "auxilliary", one parallel, and one SCSI port for non-Commodore systems (in case you upgrade). Lights on the front panel alert you regarding the status of power, drive activity, errors, and GEOS activity. The 34 single-sided-page manual is well written, but some sections should be clearer. The drive also comes with two floppy disks, one of hard drive utilities and one special GEOS disk. The hard drive tool disk has some special programs to reconfigure the drive's device number -- which comes set at twelve-- to any number between one and 29. A switch on the drive allows you to switch between device numbers. Other programs provided help you install, view, reconfigure or remove up to 254 partitions; my main objective in this article, however, is to discuss use of the CMD hard drive with GEOS. I'm not the world's biggest GEOS expert, but I think I know enough about GEOS to provide some useful information.

The CMD hard drive is not quite as fast as a Ram Expansion Unit (REU), but it does have one distinct advantage: files saved do not get lost when you turn off your system, as they do when saved in an REU.

Since the GEOS Boot and Kernal files cannot be copied, they can not, at this time, be installed into your hard drive. CMD claims that they did not wish to endanger their ongoing relationship with BSW (Berkeley wrote the special files needed for the hard drive) by pushing too hard for hard-drive bootable versions of GEOS. I think that sooner or later hard-disk-loadable versions must be developed.

To use the hard drive with GEOS, you must have it set as device 8 or 9. The manual states that device number 10 is OK, but I found that it will not work. (It's possible that I did something wrong.) All it takes is a press of the 8 or 9 swap buttons on the drive; just be sure you do this before you boot GEOS. Sometimes the swap light will not go on, so you have to perform a poke or a disk access.

To use the CMD with GEOS, you have to install some very special GEOS files on your boot disk: Configure, Quick move, and Hd Time. There are versions for the C-64 and C-128, with or without REU's. After you install the GEOS configure file, you must set up the file to work with the drive.

You are now ready to install GEOS on the Drive. Using the H.D. tools disk you MUST configure one or more partitions into a 1581. Now you have only one more task, swap the hard drive to device 8 or 9 (if you have two drives plus the H.D. turn off drive number two). Now load and run your GEOS disk. Just as you do with any other GEOS disk, Just click, wait, click again and drag the icon to the hard drive. Do not worry about installing into a partition, as GEOS will automatically find the first 1581 partition. You will find that the drive will hold a lot of files and data: you have 700+ K to work with. I have 65+ files in a partition on my hard disk. Instead of having a deskTop file on each disk and having to load and swap disks each time to get a file, be it geoPublish or geoDex or whatever, it's all right there.

Well, that should give you some idea about how easy and convenient it is to set up the CMD hard drive to work with GEOS. Obviously, once you buy the drive, you should read the GEOS section of the manual before you try to install GEOS.

## TIPS ON SUPER SNAPSHOT UPGRADE Lawrence Chin

If you decide to upgrade to Super Snapshot V5 from V3 or V4, be sure that all backups archived by this cartridge have all features such as DOS wedge, turbo load, turbo save, and function keys disabled. Backups done by V3 and V4 are not compatible with V5 unless all features are disabled. Disabling all features will also insure that the backups will work with all other cartridges.

If you have already upgraded to V5 from V3 or V4 and discovered that some of your backups still have the features enabled and do not work with or without V5, there are two options to solve this dilemma. Credits go to Ron Smith of LMS Technologies Ltd for these solutions.

- 1. Snapfix V2.2 is available on the Northern Connection BBS. The phone number is listed in the Super Snapshot manual.
- 2. You may apt to do the fixes yourself with the Super Snapshot ML monitor...

| VECTOR       | <b>V4</b> | <b>V</b> 5 | DISABLE |
|--------------|-----------|------------|---------|
| 02 <b>8F</b> | F7DF      | F7DE       | 48EB    |
| 0302         | FADF      | FADE       | 83A4    |
| 0318         | F4DF      | F4DE       | 47FE    |
| 0330         | FDDF      | FDDE       | A5F4    |
| 0332         | F1DF      | F1DE       | EDF5    |

To make backups done by V4 work with V5, do a hunt for values under V4 and either change them to corresponding values under V5 (features enabled) or under DISABLE (features disabled).

I had the misfortune to upgrade to V5 from V4 only to discover that my backups do not work. I called SSI to see if I could get V4, but SSI stated that V4 was not available. A few days later, I got their

catalog. The catalog included V4 for sale! After the long distance calls ar shipping/handling fees, I finally got disabled features on my backups. returned V4 for V5 which I had to return. I feel it is unfair that the customer has to bear the burden and expense when SSI failed to mention V3 and V4 backups might not work with all other cartridges including Super Snapshot V5 unless all features disabled.

I have V5.20A which is the latest version. The status of the various features are as follows. The nibbler, Super Disk Snapshot, which supports RAM Expansion is still not available. Disk copy is now on the EPROM and does support RAM Expansion. However, disk copy does not copy 1571 double sided disks.

If all buffers were switched off in the file copy buffer control and then the disk copy buffer control is entered, the only way out is by pressing the RESTORE key. When all buffers are switched off when entering disk copy, Super Snapshot does not recognize a buffer even if the buffer is there. You have to go back to the file copy buffer control to change the buffer settings.

Keep in mind that Slideshow Creater will not work with V5 and Slideshow Creater Plus will not work with V3 or V4. Slideshow Creator Plus is still unavailable so you might want to hold onto V3 or V4 if you use Slideshow Creator extensively. You might want to hold off upgrading until all bugs are ironed out from the Super Snapshot cartridge. 關

## COMMODORE WRITES BACK by Paul McAleer

Like many other members who have expressed their opinions in previous CML's, I too, am angry at Commodore for neglecting us C64 and C128 users. I wrote them a letter, and quite surprisingly got a response from Vice President of Customer Satisfaction. Mr. Reeder told me, "We are committed to supporting these units...the support of existing products...and the development of new peripherals." Also, "...we will continue to support the 128 computer as well as its accessories." And, I got a free pen to boot. Let's just hope Commodore keeps its word on these great machines.

[Editor: That sounds great, but it leads us to wonder what Commdore means by support. Many companies, notably Sears and Tenex Computer Express, no longer seem to carry 128s at all Peripherals such as the 1750 REU are quite difficult to find, and even 1571 disk drives are hard to come by. The fact that Paul was answered may be a good sign, but so far I see no reason to celebrate.]

## Program Bug, Disk Bug, Hardware Bug, or User Error? Jean Nance

I wrote to R. Eric Lee, author of The Write Stuff word processor, asking him about problems a few users have had. Here are a few ideas from his reply, that should be useful in diagnosing problems with any disk or program, not just TWS.

"Is a particular problem related to hardware, software, or the user? As a rule, software problems are repeatable. Every time I press this key, the program locks up. Every time I try to print this file. this weird thing happens. By repeatable, I mean everyone with the software will be able to cause the problem with the same steps. If only one person can cause the problem, then the problem is not a bug in the program; it is either hardware or user related. Hardware includes diskettes: if every time a certain person presses a certain key, the program locks up, then a bad copy is the most likely explanation." If a disk is bad, though, you're going to find out sooner than the in the case outlined above: if a disk is damaged, complete crash is much more likely than a bug that allows the program to continue.

A word processor program is used often, and involves much user input. A slip of a finger may simulate keyboard commands and cause the unexpected to happen.

To test for disk alignment problems, a common cause of a supposed "bad disk", Eric suggests: "Format a disk and file copy all the files over to it. Your drive should be able to read a disk it formatted itself." If that works, you have a disk incompatibi-

lity problem, either the sender's drive is off or yours is. If you find that most disks sent to you by others don't work right, don't blame them, or the U.S. mail: Your own drive may be the culprit.

"Hardware problems are characteristically non-repeatable and intermittent. Such problems are most likely to occur with software that uses all the hardware, and intermittent problems are most apt to occur with programs that are used a lot, like word processors." Of course, there are hardware problems that are repeatable. If you have one bad chip, whatever that chip controls will never work. A bad chip may not affect all programs; it depends what functions that chip is responsible for.

Unexpected gaps in printing? "Some printers have a 'skip- the- perforation' feature. If a certain dip switch is set, after maybe 64 lines from 'top of form' the printer will skip two lines automatically. The solution here is to tell the printer not to skip the perforation."

Eric admits he can't explain some of the odd things that happen when he is using his computer with any program. "It could be heat, humidity, barometric pressure, cosmic rays, interactions between magnetic fields of various hardware, things that go bump in the night, who knows! But I do know that not all problems can be blamed on software." He doesn't mention momentary glitches in your own electrical system, or an overheated or failing power supply which can also cause weird effects.

## GEOS SURVEY RESULTS Bill Lyons and Aaron Peromsik

#### 21 people have responded.

| Version Used: | Applications Us | red: | Frequency of G | EOS Use |
|---------------|-----------------|------|----------------|---------|
| None 1        | GeoCalc         | 1    | Never          | 3       |
| 128 2.0 10    | GeoFile         | 4    | Seldom         | 4       |
| 128 other 0   | GeoPublish      | 6    | Occasional     | 8       |
| 64 2.0 11     | GeoProgrammer   | 3    | Often          | 5       |
| CA 0+h 2      | _               |      |                |         |

Many members mentioned owning other applications not on the survey, but those numbers cannot be included because they are not accurate. None of the following was mentioned by more than 3 members: GEORAM (BSW), Personal Newsletter (Softsync?), Powerpack1 (RUN), Powerpack2 (RUN), GEOS Companion (RUN), FONTPACK1 (BSW), FONTPACK+ (BSW), geoChart (BSW), geoDex (BSW), Deskpack1 (BSW), GEOTERM (RUN?).

## BEYOND BASIC AND ASSEMBLY Jean Nance and Aaron Peromsik

As Bill Robinson notes on the March CML Disk Edition, more and more members of our group are expressing an interest in programming. Some already program, while others would like to learn. Most users start building programming skills by learning BASIC, simply because it's easy to find: Nearly every computer sold today comes with some form of BASIC. After mastering BASIC, many users move on to assembly language to take advantage of its extra speed. Machine language can be cumbersome, though, because a simple statement like PRINT "HELLO" in BASIC takes several more steps in assembly. Still, assembly remains unchallenged as speed king.

BASIC and assembly are not the only languages available, though. A wide variety of languages exist, each having its own advantages and disadvantages in areas such as speed, efficient string handling, and ease of mastery. In this month's CML we'll take a look at two "other" languages: Comal and C.

## COMAL Jean Nance

Comal is a computer language with versions for the C-64 and C-128, Amiga, Apple, and IBM. It is widely used in Europe and is the language for teaching computing in schools in several European countries.

The original C-64 version (version 0.14) is available on disk. There is an improved disk version for the C-64, called "Power Driver Comal." These versions are free to distribute but not to sell. A compiler for Power Driver Comal is available at a reasonable price; compiled Comal programs can be run from BASIC. A cartridge version (version 2.01) is faster and more powerful. It can be used with the C-64 or 128; when used with the C128, it takes advantage of some of 128 features. A CP/M Comal for the C128 is also available.

I discovered Comal when I had a C-64. I had started learning to program in BASIC, but was frequently frustrated. Once I found Comal, I was sold on it. If you don't know BASIC, Comal is at least as easy to learn as BASIC, and has many advantages over it in speed, flexibility and the quality of program you can write. If you know BASIC, you will find it easy to make the switch to Comal, and you will find Comal has many of the features you always wished BASIC had:

more speed, automatic numbering and renumbering, clear error messages, ease of merging programs, access to the disk directory while working with a program, easy string handling, and easy hi-res graphics and sprites. Comal allows a C-64 programmer to have many of the advantages of BASIC 7, without buying a C-128.

It is easy to merge programs or parts of programs. You can build programs in units, and be sure that each unit work before putting them together into finished program. You can have a whole library of subroutines on disk, ready to be used in any program you write.

If you would like to learn more about Comal, I can send you the Power Driver Comal language on disk, with a list of commands. I have longer articles on Comal, which take you through writing some simple programs, including Comal sprites.

More information and a price list can be obtained by writing to

Comal Users U.S.A. 5501 Groveland Terrace Madison, WI. 53716.

They offer all the versions of Comal, plus books, disks, and subscriptions to Comal Today magazine. Include a large self-addressed envelope with 45 cents postage.

#### Programming in C Aaron Peromsik

The C programming language was created by AT&T scientists for programming under the Unix operating system. Many of the UNIX routines were themselves written in C. As UNIX gained popularity, so did C;

adaptations of the language are now available on many platforms, including MS/DOS, Amiga, and Macintosh. Obviously the list of computers that can run C ali includes Commodores, or you wouldn't be

reading this article in this publication.

C is more closely related to Pascal than to BASIC or Comal. BASIC and Comal in forms natural are interpreted languages, which means that their programs are stored in memory and must be translated to machine language step-by-step each time a program is run. A compiled language like C or Pascal requires the programmer to run the source code through a compiler. compiler performs the same job for а language that assembler compiled an performs for machine language: it takes the source code written by the programmer and translates it into something the computer can understand. The compiling is done only once, so when the program runs the user spends less time waiting for the computer to translate the instructions.

C programs are generally faster than BASIC. For speed, assembly language will always be the king of all languages, but it is easier to program in C than to program in assembly. I'm not saying it's easier to learn C; I'm saying that once you get the basics, it's easier to write programs in C than in assembly, or in most other languages for that matter. The C language is a higher level language than assembly, meaning that C code is closer to English. C code is perhaps less English than Pascal, but it is still quite readable to the trained eye, and quicker to enter. For example, a frequently entered instruction

that would appear in most other languages as A=A+1 could be reduced to A++ in C. There are many other examples of ways C code can be more compact than that of other languages.

There are two packages for programming in C on the 64 and 128; there are probably many more that work in CP/M mode. The package I use is Abacus Software's Super C Language Compiler, available for 64 or 128 modes from most mail order houses that carry Commodore software. The manual is informative, but it contains errors in several places. Still, the compiler itself works well, and you can learn the language from any of several books available on the subject. I don't know too much about the other compiler. It's called Power C by Spinnaker, and includes 64 and 128 versions on one disk, but may be hard to find.

Assembly used to be the language of choice for commercial software. This is still the case in the Commodore world, but MS-DOS and Amiga vendors, including market giant Lotus, are beginning to move over to C. The people who use the programs don't always appreciate it, because it often makes programs larger. Companies do it anyway, though, because C is more portable than assembly. Who knows? Maybe someday there'll be a Lotus 1-2-3 for Commodores... or maybe your Commodore creation will make it big in the IBM world.

#### ACTIVITIES

Bill Robinson advises that the March CML DISK EDITION is now available to members upon request. The DE is no longer just a disk duplication of CML files: it includes all CML files, of course, but also includes other articles and programs for 64 and 128 modes. Get your free, menu-driven CML DE by writing to Bill Robinson.

Some hard copy BACK ISSUES of the CML are available from Jean Nance for \$1.50 each including shipping: Sep. '88, July '88, Jan. '89, Mar. '89, May '89, Sep. '89, Nov. '89. Supplies are limited: first come, first served.

Bill Robinson has programmed and compiled a "MEMBER DATA DISK" which selects any Meeting 64/128 User group member from an alphabetical menu, displays their biographical sketch and address, and prints the address to printer if you choose. A copy of the disk is free for the asking to any member (disk and postage appreciated). Any member who also wishes to receive future improved versions, with newly added members, should write to get on the version 1.1 list. These first versions are for C64 (or 128 in 64 mode).

Rex Whetzel says that if he owes anyone a reply to a letter, they should remind him, as he received many letters at once and may have lost track of a few.

Q-LIST: Add Bill Robinson, whose Q-link handle is BillRob, to the list published in the May CML. If you should be on this list but aren't, send your name and handle to the next editor.

ROUND ROBINS: A Round Robin is a disk which is accompanied by a list of members; each member who receives it adds comments and perhaps some programs, then sends it on to the next person on the list. Terry Parsons has offered to help members who would like to know more about Round Robins or start new Round Robins. Write him for help and information.

#### THE WRITE STUFF WORD PROCESSOR. Jean Nance.

I provide TWS word processor and its speller, BB Speller, at cost as a service to members. Prices, which include shipping, are:

| TWS 64 (with manual)                          | \$8.50   |
|-----------------------------------------------|----------|
| BB Talker 64. (no manual, docs on disk).      | \$5.50   |
| TWS 128 (with manual)                         | \$12.50  |
| BB Speller 64 or BB Speller 128 (with manual) | \$5.50   |
| TWS 64 + BB Speller 64 (with 2 manuals)       | \$13.50  |
| TWS 128 + BB Speller 128 (with 2 manuals)     | \$17.50. |

# TWS TYPING TIP Paul McAleer

Here's a way to save typing. Let's say you're writing about gymnastic equipment, and you don't want to type those two words over and over again. Well, you just have to type it once! Simply type something like XX where you want "gymnastic equipment" to be. Next, simply SEARCH and REPLACE "XX" with "gymnastic equipment" and you just saved your fingers!

[Editor's Note: This assumes, of course, that you don't use XX anywhere in your letter where it should not be replaced with "gymnastic equipment". It would be safer to use two or three characters in a combination that is unlikely to occur, or precede each abbreviation with a \*, for example. You can do more than one set of replacements this way; TWS makes multiple replacements easy with the Batch Search and Replace function (see your manual or on-disk documentation.) A better way to do all this is to set up keyboard macros; for example, I have my system set up to print "Commodore 128" whenever I type c1. The replacement is instantaneous; details are provided in the manual and the online documentation.)

## TWS DIRECTORY MENU Aaron Peromsik

One thing I noticed that really helped produce this newsletter is that you don't have to remember a filename in order to load it into TWS. Of course, there's always the Load command on the TWS menu, but that only sees files whose names start with a minus sign. There is a menu that displays all files regardless of type or filename: the directory command.

Press Control, 4. The directory begins to scroll down the screen. Stop it by holding SHIFT or pressing SHIFT-LOCK. The screen freezes and an arrow (actually a > sign) appears next to the last filename printed. You can move the arrow by pressing the CRSR up/down key while still holding SHIFT. If you go past the file you want to load, just hold down the cursor key and the pointer will cycle back around when it hits the top of the screen. (If the desired filename scrolls off the screen, you'll have to start over, though.) When the pointer is pointing at the file you want to load, press RETURN (still holding Shift). The file will load, and if it is not a TWS file, you will be prompted for conversion information. It's that simple!

#### MORE TWS TIPS Richard Schmidt

[Editor: Richard sent me two pages of tips, but there isn't space for all of them. This is the cream of the crop.]

TWS and File Reader can read even Plus 4 files, a fact which has liberated me from my Plus 4.

The WYSIWYG Print Preview can be paused with the Shift or Shift-Lock keys.

If you accidentally return to BASIC in the middle of a TWS session, don't fret;
just type RUN (RETURN) and TWS is back, with your text intact.

#### FINANCIAL REPORT Eloise Carev

| April 24, 1990 balance\$       | 1,045.21 |
|--------------------------------|----------|
| Dues and Donations+            | 242.93   |
| Interest Earned+               |          |
| Postage, Supplies, and Copying | 161. 41  |
| June 30, 1990 balance\$        | 1 134 86 |

#### QUESTIONS

When you submit a question for the CML, your "payment" is the possibility of an answer in the next issue that will help you and others.

From Paul McAleer. Has anyone had problems with their 1541? Mine does everything fine EXCEPT formatting! In fact, the FAST NEW with SUPER SNAPSHOT is "for the 1541 only" but I use it on my built-in 1571 (in 1571 mode) with no troubles.

Jan Badder needs some help with the Pedigree 3 geneology program. A willing member who has it should contact her.

From Alex Romanoski. Does anyone have a list of BBS numbers in the 215 area code (Pennsylvania)? [Editor's Note: Check out a recent issue of Computer Shopper; they always list BBS numbers nationwide.]

From Paul McAleer. I'd like to know the pros and cons of Q-Link.

From Jan Badder. How do I preset a letterhead with The Home Manager word processor program?

lEditor: I don't have Home Manager, but this should work with any word processor. Just make a file with your letterhead and any setup commands necessary and save it with a name like "letterhead". Then when you need to write a letter, load the letterhead and type your letter. Save the letter with a different name. GEOS users: geoWrite can't save a letter under a different name, so you'll have to use the deskTop to duplicate your letterhead, then open the new file with geoWrite.]

From Terry Parsons and Paul McAleer. Does anyone know how to edit Sidplayer words files? [Editor: If you have a file that has words already, you can edit them with TWS if you're careful. If you want to add words to a song that doesn't have words yet, you need Sid Editor from Compute!.]

Terry would also like reccommendations of people's favorite 64 term programs.

From Jan Badder. Does anyone know where to get MPS803 parts? Computer Repeat sold me an 803 with no tractor feed on it!

From Don Droege. I recently bought a 1750 REU for my 128, and contrary to what it says in the manual, I can't boot programs from the REU after hitting the reset switch on the side of the computer. Does anyone know what's wrong? Also, does anyone know of a full disk copier that can be used to copy disks into the REU? The filecopier utility that came with the REU takes forever and a day to copy files.

In May, Ron Fobe asked about mail to Canada. Terry Parsons assures members that there are absolutely no problems with Canadian-US correspondence by letter or disk. It costs 45 cents to mail a letter from Canada to the US; that's just 6 cents more than domestic mail. Mailing a letter from the US to Canada costs 30 cents; that's 5 cents extra. Disks cost a little more to mail, but they're delivered just like regular mail.

From Dennis Page. I recently got a used 1520 plotter with no manual. Does anyone know how to change the device number from 6 to 4? Any help with instructions for operating the plotter would be appreciated.

#### BUY/SELL/TRADE

From Paul McAleer. I currently have over 25 disks of public-domain software from various sources on 2 pages. If anyone would like a copy of the list, just write and let me know.

From Bob Efaw. I have two geneology programs that run in the 128's CP/M mode. If any member is interested they can contact me.

From Rex Whetzel. I have a number of used Compute!, Gazette, RUN and other magazines that I would like to trade for other type-in magazines. Alternatively, I could sell sets of magazines for 50 cents a copy plus shipping costs. The following are not complete sets but cannot be split if sold.

Gazette '83-'87 Compute '83-'86 RUN '84- '86

From Paul McAleer. I am selling quite a few new, or like new, disks, tapes, cartridges, books, and magazines. If anyone would like something, let me know.

From Alex Romanoski. Wanted: The book How to Program the Commodore 64: BASIC for Beginners by Carl Shipman. Will buy or trade.

From Bob Hunter. I have been holding on to these programming aids for a while, but it doesn't look as if I'll be using them soon. I'd be glad to sell or trade them.

Software: The Commodore 64 Macro Assembler Development System. Commodore, 1982. geoProgrammer, BSW, 1987.

Garry Kitchen's GameMaker with Science Fiction and Sports Designer's Libraries, Activision, 1985-86.

Pocket Author with backup and applications disks, Digital Solutions, 1988. Books: The Machine Language Book of the Commodore 64 with disk, Lothar Englisch, 1984.

Programming the 6502, Rodney Saks, 1983. The Official GEOS Programmer's Reference Guide, BSW, 1987. GEOS Tricks and Tips, M. Kerkloh and R. Tornsdorf, 1987.

From Paul McAleer. I have a small series of beginning BASIC programming. It probably doesn't compare to Gladys Rheinhardt's series, but this gives you a nod in the right direction. If you would like a copy, let me know which installment (1,2,3 or all.)

From Lynn Novak. GEOS V1.3 including Q-Link software. Contains 5 disks (2 double sided) and intact manual (cover can be used for upgrading.) \$8, postage included.

Eva Diaz has eleven commercial packages she'd like to trade or sell. Titles range from Addition Magician to Let's Make Calendars and Stationery to Robocop and Ms. Pac-Man. Contact her if interested in purchase or trade.

## TIPS

From Jean Nance. This will show a table on screen with the numbers lined up neatly under the proper headings.
10 print "Item 1", "Item 2", "Item 3"

20 print "23.75", "30.7", "45" 30 print "20", "34.765", "60"

However, if this is printed on a printer, the numbers will be out of line. To tab over on the printer, use CHR\$(16), followed by a two digit number inside quotation marks representing the column number at which printing should be continued. This would set the second column of the table at 9 spaces from the left margin and the third column at 18 spaces, in a printout:

10 print "Item 1" CHR\$(16)"09""Item 2"CHR\$(16)"18""Item 3"

20 print "23.8" CHR\$(16)"09""30.7"CHR\$(16)"18""45"

30 print "20"CHR\$(16)"09""34.765"CHR\$(16)"18""60"

(I omit the lines which open and close the printer.)

[Editor's Note: If this trick doesn't work with your printer, check your printer manual for the proper codes for fixed tabs. The program should work with most Commodorecompatible printers.] More Tips on Back Page

#### May/June New Members

HUBERT T. ALBACHTEN. 6408 Meadow Creek Lane. Santa Rosa, CA. 95409. Hugh is a retired engineer, who worked on aircraft, applied mechanics, and computers. His interests other than computing are photography, tennis, golf, and gardening. He has a C-64, a 1541 and an Excelerator Plus disk drives, MJ-10 color monitor, a Star NX-1000 printer, a Hot Shot PLus interface, a 1764 REU expanded to 512K, and Jiffy Dos. His special computer interests are in using GEOS. He would like to learn more about the 1581 disk drive.

TOMI "LITTLE OWL" ALDERMAN. 98 Cottonwood Circle, Oroville, CA. 95965-5801. Tomi is a Native American, of the Creek and Seminole tribes, and "Little Owl" is her legal name. She has been a nurse and an electronics technician, retired because of disability. She is also a designer (crochet) and writes a magazine column. Her interests in addition to computing are: working with Greenpeace and the California Wildlife Protection Agency, and all animals, especially her cats and her owl, Hooter. She designs for any art form, and likes needlecrafts (crochet, knitting, tatting, counted cross-stitch, basket veaving, needlepoint, and sewing.) Also reading, especially science fiction. She has a C-128, two 1541 disk drives, and one Amtech (a 1571 clone). Also Epson SR-2000, MPS 703, and Okidata 120 printers, Commodore 1902 color monitor, GEORAM 512K memory expander, and Aprotek 1200 baud modem. Her computer interests are in learning "how to use my C-128 from A to Z," particularly for designing. She would like to learn more about programming, especially graphics.

JEFF BIVANS. RD #1, Sanatoga Road, Pottstown, PA. 19464. Jeff is a stereo salesman. His interests are audio-video equipment, music, and running. He owns a C-64, a C-128, and a C-128D. Also three 1571 disk drives, one 1541 drive, a Panasonic KXP1191 printer, a Cardco L03 printer, a Commodore 1526 printer, and a 1750 RAM expander. His computer interests are in BASIC programming and he has written programs to keep track of finances, his audio/video collection, etc. He enjoys games and has written some computer conversions of board games. He has college training in IBMs, and the Fortran computer language. He would like to learn about graphics, game design, and machine language programming.

DAVID 6. BOGART. R.D.3, Box 133. Moravia, NY. 13118. David is a former assistant pastor in Baptist churches, now on disability. His interests in addition to computing are his church, guns, and country music. He owns a C-64, a disk drive, and a printer. His interests in computing are in programming cartoons. He would like to learn about telecommunication.

DALE L. BOHRER, SR. 368 Yorkshire Or. Hagerstown, MD. 21740. Dale is a Q.C. lab manager. His interests other than computing are fishing, cooking, reading, and his family. He has two C-64C computers, two 1541 II disk drives, one 1541 disk drive, an Okidata 120 printer, an M-1 mouse, a BMC 40 column monitor, and a Commodore 1670 1200 baud modem. His special computer interests are BASIC programming, color graphics, telecommunications, print programs and collecting public domain games. He would like to learn about ML programming, other types of Commodore computers, and BBSs. He would like to start his own BBS.

KEN BRONSON. 1506 Leland Drive. Sun City Center, FL. 33573. Ken is a retired accountant. His interests in addition to accounting are golf, music (especially playing the organ), police radio, VCRs, television, and eating chili con carne. He owns a C-128, a 1571 disk drive, a Commodore 1702 monitor, a Seikosha SP-1000VC printer and a Volks 6470 300 baud modem. His interests in computing are primarily in using GEOS to make greeting cards, and collecting GEOS graphics. He also keeps track of "everything from my wife's recipes to golf scores" on the computer. He would like to learn about telecomputing, especially the use of Geoterm.

ANDREW BRUILE. 13305 Bangor St., Garfield Heights, OH 44125. Andrew is retired. He has a C-64 and a disk drive. He lists no special computer interests, but would like to learn as much about his computer as he can.

BUCK BUCHANAN. 501 E. Grant St. Appleton, WI. 54911. Buck is a retired chemist. His interests other than computing are rifle shooting and gardening. He has a C-64, a 1541 disk drive, an 1802 monitor, Star SG-10 printer, and a Comal 2.0 cartridge. His computer interests are in programming in Comal, and using Speedscript+ and Metabasic+. He likes to learn whatever he can about his computer. He would like to learn more about how numbers are handled in the Commodore. He is has a severe hearing loss, and would like to know about any advanced programs which would help him learn finger spelling.

JUDITH CONNELLY, 3818 Mayflower Drive, Garland, TX. 75043. Judith is a secretary, retired early because she is disabled. Her interests outside of computing are her 2 1/2 year old granddaughter, vegetable gardening, dogs, piecing quilts, and saving money. She has a C-128, 1571 disk drive, Okidata 120 printer, and an RGB composite monitor. Her computer interests are in learning to write programs for young children, including music and graphics. She would like to learn more about programming in both 64 and 128 mode. She has had some success in 128 mode.

FRANK DeMIKE. 1320 Alpine, South Bend, IN. 46614. Frank is a dispatcher with the South Bend Police Department. His interests outside of computing are reading, antiques, and scanners and shortwave radio. He owns a C-64, a 1541 disk dirve, a Star Micronics NX-1000C color printer, a 1351 mouse, a 1670 modem, the Final Cartridge III, and a color monitor. His computer interests are in games, telecommunication, desktop publishing, word processing and data bases. He would like to learn about other disk drives, particularly the 1581, and about the 1750 Ram expander and 1750 clones.

EVA DIAZ. P.O. Box 90901, Whittier, CA. 90601. Eva is a part-time college student working toward a degree in accounting. She served as a legal clerk in Germany while in the U.S. Army. Her interests in addition to computing are collecting coins, stamps, and postcards, and playing racquetball. She also enjoys photography, and develops her own black and white pictues. She has a C-64, two 1541 disk drives Star NX-1000 printer, and a 1702 color monitor. Eva says, "I use my computer for many things. I like to call it my 'spare brain' because it so much. I also enjoy playing games." She would like to learn a little about programming.

CHUCK DORN. P.O. Box 624, Brighton, MI. 48116. Chuck is a truck driver. His interests other than computing are hunting, camping, dogs, and enjoying the outdoors. He owns a C-64, a 1541 disk drive, a monitor and a modem. His special computer interest is in games, sport games and action and simulation games. He would like to learn more about programming.

EDWARD F. DUFFY. 8 Champlin Ave. East Islip, NY. 11730. Ed is a newspaperman, working for the N.Y. Times. He has a C-64C, a 1541 II disk drive, a Star NX-1000C printer, and a Magnavox CM 8702 monitor. His interests in computing are programming and collecting out of print computer books and magazines, software, cartridges and firmware. He is learning Assembly Language with Merlin 64.

CLEVE GREENOUGH. 147 E. 67th Way, Long Beach, CA. 90805. Cleve is a meat cutter. He was formerly employed at the U.S. Naval Base, GTMO, Cuba. He has a C-128, 1571, 1581, and FDS Excelerator disk drives, A Panasonic KX-1180 printer, and a Magnovox R6B-80 monitor. He says his interests in computing include "everything". He would like to learn to program his C-128.

KEVIN JANZER. 2156 Highway F, Campbellsport, WI. 53010. Kevin is a student. His interests in addition to computing are pool, darts, Rock 'n' Roll, and watching the Simpsons. He owns a C-64, a C-128, and a Tandy PC-6. Also a 1571 disk drive, a datasette, a Magnavox 8562 RGBI monitor, a Star NL-10 printer, GEORAM, Epyx Fastload cartridge, and a joystick. His special computer interests are in creating games and other programs that use GEORAM outside of GEOS, creating an improved BASIC, programming, and games.

FRED KNERR. P.O. Box 2, New Tripoli, PA. 18066. Fred is a refrigerator service engineer. His hobbies are model railroading and photography. He owns a C-64, two 1541 disk drives, a Star NX-1000 printer, a Motorola monitor, an Epyx fast load cartidge, a 1670 modem, and a 1764 RAM expander. His special coputing interests are data bases, word processing, programming, and telecommunication with Genie. He would like to learn more about using his 1764 RAM expansion. He is new to computing, has owned his C-64 less than a year.

DAISY KRELIC. 47 McVey Ave. Sturgeon, PA. 15082. Daisy is a housewife, retired from her formeer occupation as a floral designer. Her interests other than computing are gardening, crafts, sewing, reading, and her five grandchildren and one great-grandchild. She has C-64C, a 1541 disk drive, a datasette (no longer used) a 1702 monitor and a Commodore 1526 printer. Her special computer interests a in educational programs for her 7 year old grandson. She would like help in correcting some programs that she has typed in, but can't get to run.

ARTHUR E. KRUGALUK. 239 Middlesex Ave. Wilmington, MA. 01887. Arthur is a production planner for an electronics firm. He is retired from the U.S. Army, where he was a N.C.O. working in communications and electronics. His hobby outside of computing is amateur radio. He owns two C-64s, one is used exclusively with his radio equipment. Also a 1541 disk drive, a Magnavox monitor, and an NLO 180 printer. His interests in computing are in graphics and desktop publishing.

SI LaBAR. 1201 Butztown Road, Unit #3, Bethlehem, PA. 18017-3262. Si is a a retired retail hardware store owner. He is a WW II veteran (Navy). His interests other than computing are crafts, painting, volunteering at his local library, travel, and arguing politics. He has a C-128, 1541 and 1581 disk drives, an SR 2000 printer, and a Magnavox RGB printer. His interests in computing are in word processing, productivity programs, and programming.

GEORGE MARTIN. 8618 S. Nagle St. Burbank, IL. 60459-2325. George is a maintenence foreman with the Cook County Forest Preserve District. His interest in addition to computing is in genealogy. He has a C-64, a C-128, two 1571 disk drives, an MPS 801 printer, an Okidata 180 printer, an Okimate 20 printer, a 1670 modem, a fast load cartridge, AB switch box, and a color RGB Magnavox monitor. His computer interests are with GEOS, education and productivity. He would like to learn more about GEOS, word processing, and BASIC.

PATRICIA McDONOUGH. 340 Dutch Rd. Harmony, PA. 16037. Patricia is a part-time bank teller. Her interests other than computing are archeaology, cross-stitch, crochet, knitting, tatting, sewing, crafts, and reading. She has a C-64, a C-1280, a 1541 disk drive, Okidata 120 printer, an ailing Commodore 2002 monitor, and a Sakata SC-1000 monitor. She enjoys computer adventure programs "with dragons and quests".

ROBERT MURPHY. Minato 2-10-17-307. Chuo-Ku. Fukuoka-shi 810. Japan. Robert is a teacher. His interests in addition to computing are photography, music, movies, and travel. He has a C-64, a 1541 disk drive, MPS-803 printer, an 1802 monitor, and a 1670 modem. His special computer interests are in games, psychological insight programs, and graphics. He would like to learn to do some simple programming. He says he is "desperate to find other C-64 users, there are almost none here".

DENNIS L. PAGE. 1160 Leota Drive, Martinsville, IN. 46151. Dennis is a general laborer. His interests other than computing are playing guitar, especially bluegrass music, fishing, traveling, and his family. He owns a C-64 and a C-64C. Also a 1541-C and a 1541 disk drive, an MPS 1250 printer, and an 1802 color monitor, a 1520 printer/plotter, and a datasette. His interests in computing are in BASIC programming, GEOS, and graphics with PrintShop and PrintMaster. He would like to learn more about BASIC programming, and someday learn machine language.

JAMES PROHASKA. 207 Regency Drive. Bloomingdale, IL. 60108. James is retired; he owned a shop that manufactured special equipment, and has many patents. His interests outside of computing are golf and taking pictures with his video camera. He has a C-64, a C-128D, a 1561 disk drive, NX-1000 and Okimate 10 printers, and a 1700 RAM expansion. His computer interests are in using GEOS.

RICHARD S. SCHMIDT. 9768 Cedardale Drive. Houston, TX. 77055. Richard is a chemist, manufacturing proprietary "rubber" components for petroleum exploration rigs. His interests other than computing are tennis, camcorder photography, sending letters to politicians, and piano playing. He owns three C-64s with 1541 drives, an MPS801 and a Commodore 1525 printer, three color monitors, two +4s, and several productivity programs. He also has a 640K AT clone with associated equipment. His special computer interests are in learning to repair his own equipment, he would especially like to find a source of Commodore chips, and is also interested in learning about fast load cartridges.

ALICE SHIPLEY. 81 Lynwood Ave. Wheeling, WV. 26003. Alice is office manager and bookkeeper for Lew Nau, Inc. She tells us that this firm, which is an active one with 10 employees, keeps all its records on two C-64 computers. Alice is also founder and president of HU6 (Home Users Group), of Wheeling. She has two C-64s, two 1541 disk drives, two C-128s, two 1571 disk drives, two printers, a RAM Expander, and Final Cartridge. Also two monitors, an 1802 and a 1902. Her interests in computing are desktop publishing, business applications, TWS, GEOS, trivia, and educational and graphic programs. She would like to learn "more".

BERNARD A. SOBEL. 5323 Blair Lane, Unit A-1, Baton Rouge, LA. 70809.

Bernard is a retired chemical engineer, mathematician, and statistician. He has a C-64, and an Apple IIC, three disk drives, four printers, and two monitors. His special computer interests are in high precision computation, (well above the usual 9 digits), and applications of the computer to chemical engineering, mathematics, and statistics. He uses Simon's BASIC.

GEORGE W. WADDILL. P.O. Box 14, Fort Summer, NM. 88119. George is a retired high school teacher of English, Speech, and Journalism. His hobbies other than computing are gems, minerals, silver-working, and reading (especially science fiction). He has a C-64 (not presently in use), an SX-64, and a C-128, two 1571 disk drives, a Star NX-1000 printer, a CBM 1902 RGB monitor, and a Zenith monitor. His special computer interests are "everything except productivity". He would like to learn BASIC and ML.

LE ROY E. WELCH. 600 Lincoln Road NE. #30. Poulsbo, WA. 98370. LeRoy retired from Kaiser Aluminum in 1982, now works for Albertsons as a receiving and helper clerk. His interests in addition to computing are in amateur radio (WB7SIA) and square dancing. He has a C-128 and a C-1280, a 1571 disk drive, a Citizen 120-D Printer, and a Magnovox RGB monitor 80. He mainly uses his computer for keeping personal records and files. He would like to learn about CP/M.

PETER WENSON. 1015 Honeysuckle Dr., Wheeling, IL. 60090. Peter is an investment advisor. His interests outside of computing are in reading science fiction. He has a C-128, a 1571 disk drive, a Magnavox monitor and a Sears printer. His interests in computing are in strategic simulations and strategy games.

KEITH VIESE. 8963 Gue Road, Damascus, ND. 20872. Keith is a retired computer programmer with 30 years experience. Much of his experience was on IBM machines and with several languages, while on active duty in the U.S. Army and U.S. Air Force. His hobbies other than computing are amateur radio (WASUGR) and genealogy. He has a C-64, 1541 disk drive, Gemini 10X printer, and a Texas Instruments monitor. His computing interests are "just about everything doable in BASIC on my C-64, except games." He would like to know how he could upgrade to a computer other than the C-128 and still use his many Speedscript text files.

MARGARET and RODNEY WYLDE. R1, Box 350, New Bloomfield, MO. 65063. MARGARET is a retired high school math and science techer, who also does contract computer work for the U.S. post office and assists with a 200 acre cattle farm enterprise. Her interests outside of computing are music, (playing piano and organ), volunteer secretary of the fire department, handwork, and stained glass work, Her interests in computing are programming, music, CAD, and utilities. RODNEY is semi-retired, operating a 200 acre cattle farm. His interests other than computing are mechanics, music, and electronics. His computer interests are in accounting, spread sheets, and data storage. The Wyldes own a C-128, a C-1280, and a VIC-20, two 1571 drives, a VIC 1525 printer, a Seikosha SP-1000VC printer, an Okidata 120 printer, two monitors and two datasettes.

ACORESS CHANGES- Make these changes in your March membership list: ) Frank Chamberlayne. P.O. Box 114, Tijeras, NM. 87059 Donald Trayes. Box 102. Security Det. NAS Cecil Field, FL. 33215 From Patrick Timlin. Regarding Vernon Smith's article entitled "Going On-Line", it should be pointed out that the command ATDT is only for touch-tone dialing. If your house is not equipped with touch-tone dialing, you will need to use the command ATDP (dial pulse) instead. All homes can dial with pulse, but not all homes can dial with tone.

Another Hayes command which shuld be included on the list is the ATZ command, which resets the modem to its power-up state. One word of warning: This command will cause your modem to hang up the phone if it is off the hook, so be sure you don't use this command while online unless your intention is to hang up.

From Emil Kalar. Lately we seem to be having a lot of discussion about safely NEWing a disk. If you really want to destroy all data on a disk before you reformat it, why not just use a magnet? Put the disk in the sleeve and wipe the magnet back and forth over the disk. It takes about ten seconds to do this, and no one is going to get at any private data that the reformatting process could otherwise leave on the disk.

From Richard Schmidt. Back in the beginning of the computer age, every other word in the manuals was SAVE, SAVE, SAVE; this is not stressed as much nowadays, but it is still good advice. Save your work regularly; if disaster strikes, at least you'll have a copy on disk that should still be OK when you get your computer working again.

From Emil Kalar. In response to the comments on making titles for use with VCRs, there is a good program in the April 1988 issue of Compute! (not Gazette) that scrolls text up the screen. If anyone has the program, Incredible Music Keyboard by Sight and Sound Software, it can be modified to print titles in different colors with background music that has been transcribed into the Music Processor program.

From Paul McAleer. I said in the March CML that just about any 64 cartridge will work on a 128, but it will default to 64 mode. This is NOT TRUE with the PARTNER 64 cartridge from Timeworks. I read this in a review of the cartridge on LOADSTAR. If you are planning on getting PARTNER 64, remember that you will still have to hold down the Commodore Key when powering up. [Editor's Note: Or you could buy Partner 128.]

FROM: Meeting 64/128 Users Through the Mail

R1 box 151

St. Joseph, IL 61873